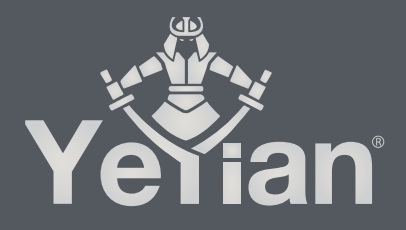

# SIGURD<sub>2502</sub>

23.6" CURVED GAMING MONITOR / MONITOR GAMING CURVO 23.6"

# **WELCOME TO YEYIAN A NEW LEVEL OF WORLD GAMING**

You're one of the millions of gamers. You can be the socially engaged, the sport fun, the explorer, the soldier, the builder or the strategist. All require sobrenatural reflexes, powerful machines, consistency and a strong tolerance for suffering hundreds of defeats at the hands of other players before the fun kicks in. But there is something unique required in a game, disruptive and exciting; a moment that allows you to control what happens next; the millisecond you feel intimidated, the move that will set you apart from the rest. Your decision in that moment, your confidence, your passion, and your determination to win, will take you to the monumental Victory.

Choose big, don't settle and always keep going.

### *Be part of the game.*

Thank you for choosing us and welcome to our family.

Registering your products, you can enjoy exclusive news, contest, and giveaways.

#### **USA: www.yeyian.us I MX: www.yeyian.mx I ES: www.yeyian.es**

### **PRODUCT REGISTRATION**

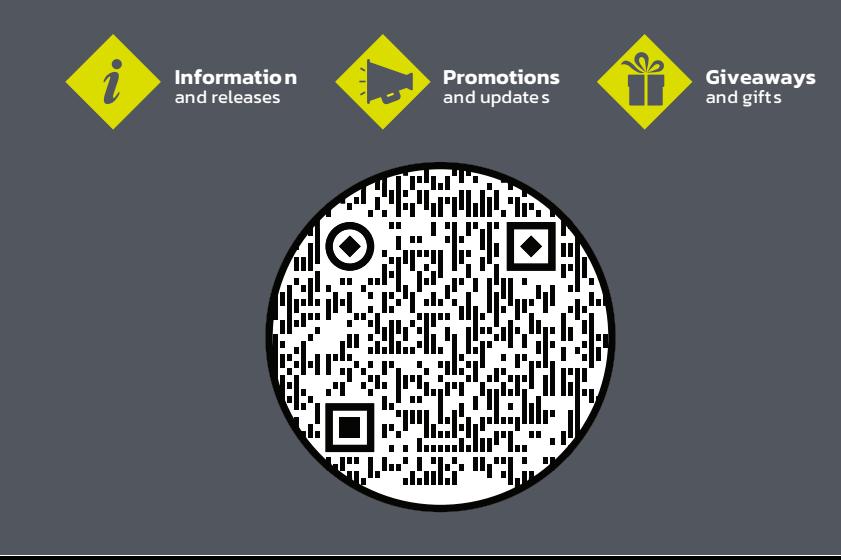

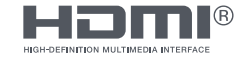

The terms HDMI®, HDMI® High-Definition Multimedia Interface, and the HDMI® Logo are trademarks or registered trademarks of HDMI® Licensing Administrator, Inc.

### **EMC COMPLIANCE**

This device has been tested and found to comply with the standards for the class B digital device, pursuant to Part 15 of FCC Rules. Those standards are designed to provide reasonable protection again harmful interference in a residential installation. This device generates and can radiate radio frequency energy and, if not installed and used in accordance with the instructions, may cause harmful interference to radio communications.

If this device does cause harmful interference to radio or television reception, which can be determined by turning the device off and on, user is encouraged to try to correct the interference by or more of the following measures:

- Reorient or relocate the receiving antenna.
- Increase the separation between the device and receiver.
- Plug the device into a wall outlet different from that connected to the receiver.
- Consult the dealer or an experienced radio/ TV technician for help.

**Caution: Any change or modification not expressly illustrated in this manual may void the warranty.**

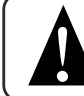

NOTE: Any unshielded cable is not allowed to be used in the device.

### **IMPORTANT PRECAUTIONS**

1. Before using this device, please read all the instructions in this manual carefully.

2. Please keep the manual for future reference.

3. Unplug this device from the wall outlet before cleaning. Do not use liquid cleaners or aerosol cleaners. Use a damp or wet cloth to clean. Please use LCD screen detergent for cleaning if it is still dirty.

4. Do not use parts not recommended by the manufacturer, otherwise it may cause a hazard.

5. When unplugging the power cord of the monitor or adapter, please hold the plug with your hand, do not pull the cord directly.

6. Do not place any object on the power cord. Do not trample it either.

7. Do not use the device near water sources, example: bathtub, basin, kitchen sink, or washing machine. Do not place the device on a wet floor, or near a swimming pool etc. Do not touch the screen with your fingers or other hard objects.

8. Slots and openings on housing and its back or bottom are provided for ventilation. To ensure reliable operation of the components and to protect them from overheating, these openings must not be blocked or covered placing the device on a bed, sofa, rug, or other similar surface. The device should never be placed near or over a radiator or heater and should not be placed in a built in installation unless proper ventilation is provided.

9. Make sure that the device is at least 5 cm distance from the wall or other objects around when it is in use.

10. The power supply must respond to that stated on the rating plate. If you have any query about the power supply, please refer to the dealer or local power supply provider.

11. As a safeguard measure, the monitor or adapter is equipped with a power cord with three-terminal plug, the third terminal is grounded. If the plug cannot be insterted into the outlet, please contact an electrical technician for replacing the original outlet while keeping the safeguard measure in effect.

12. Ensure that the power socket and cord in use are able to take the sum of the electric current of all the products.

13. Do not put the device at the place where user is subject to mal-function.

14. Observe all the warnings and instructions described in the manual.

15. Do not overload the power outlet or use any extension cord, otherwise it may cause fire or electric shock.

16. Do not attempt to repair this device yourself since opening or removing covers may expose you to dangerous voltage or other hazards. Refer servicing to qualified service personnel.

17. Unplug this monitor or AC/CD adapter from the wall outlet and refer servicing to qualified service personnel under the following conditions:

- A. When the power cord or plug is damaged or worn.
- B. If the device has been dropped or its housing has been damaged.
- C. When the performance of the device deteriorates distinctly.

18. The power cord is the main facility to turn on/off the device; unplug it if the device is not used for a long period of time.

19. Store the device at a place of good ventilation; avoid strong sunlight, high temperature or humidity.

20. Store the device at a place at -20°C - 55°C room temperature. Otherwise, it may cause permanent damage.

## **INTRODUCTION**

### *Packing List*

Please make sure the following items are included with your GAMING MONITOR SIGURD before installation:

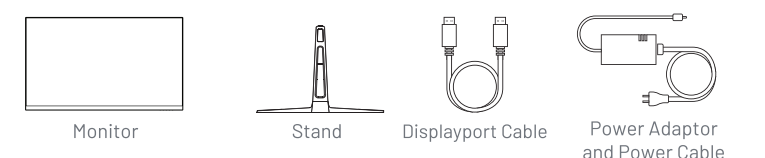

If any of these items are missing, please contact with your dealer for technical support and customer service.

> **NOTE: Be sure to save original box and all packaging material for transport in future if the display need.**

# **INSTALLATION**

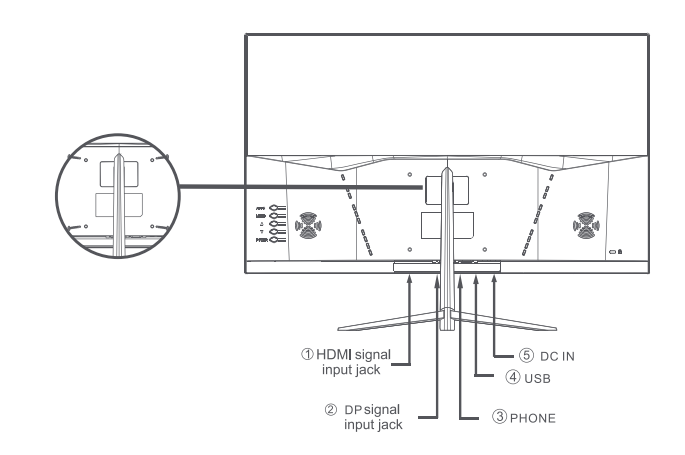

### *Connection of the Display Port Cable*

Insert one end of the display port cable into the monitor's input connector, and the other end to the video output of your computer (either dedicated or integrated video card).

### *Connecting the HDMI® Cable*

Insert one end of the HDMI® cable into the monitor's input connector, and the other end to the video output of your computer (either dedicated or integrated video card).

### *Audio Output*

You can connect headphones or speakers directly to the audio output of the monitor through an audio cable with 3.5mm connectors.

### *Power Cord Connection*

First, insert one end of power cord cable into the power input jack of the monitor, and another end into the power outlet.

### *Power On*

Turn on the monitor and computer, the indicator will light green (or blue) when the screen is under normal condition. Please check to see if there is any wrong with the connection of video signal cable if the indicator lights red.

#### *Self-inspection*

If the monitor inspects that there is no horizontal and vertical signal, it will prompt to check the video input, please refer to the illustration below, and the monitor will enter into power saving mode after several seconds, the indicator will light red. The screen will restore to normal display once receiving video signal.

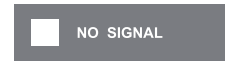

### *Image Adjustment*

Please, adjust the image according to your need; please refer to the operation section.

## **ON SCREEN DISPLAY NAVIGATION**

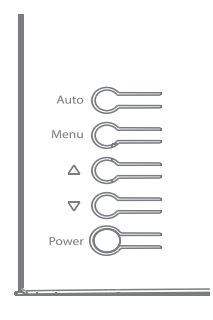

#### *On-screen menu buttons*

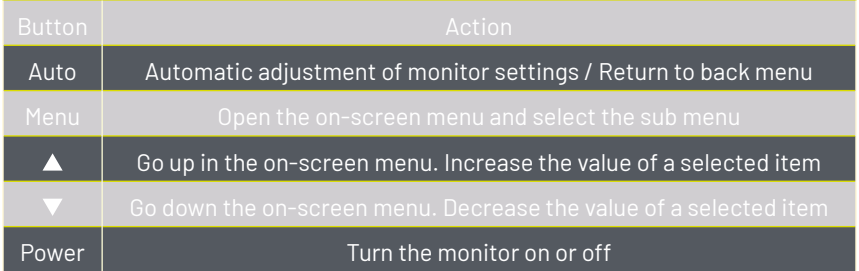

### **OSD**

With  $\blacktriangle \blacktriangledown$  select the desire item in any menu and sub-menu of the OSD, and then press the MENU button for select the desire menu, with  $\blacktriangle \blacktriangledown$  button adjust the display items to optimum, press again MENU for confirmation and exit adjustment.

#### *Color adjust Menu*

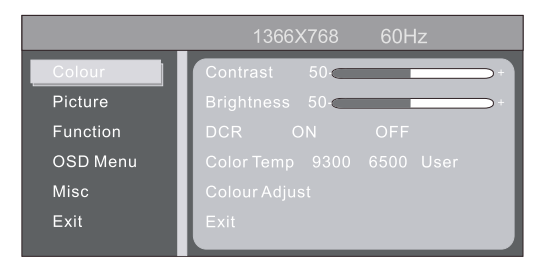

### *Picture Adjustment Menu*

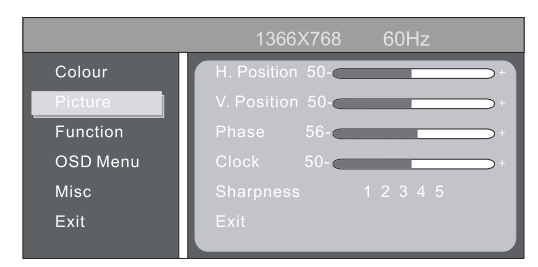

### *Function Menu*

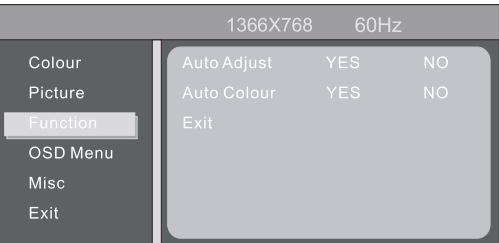

#### *osd tool adjustment menu*

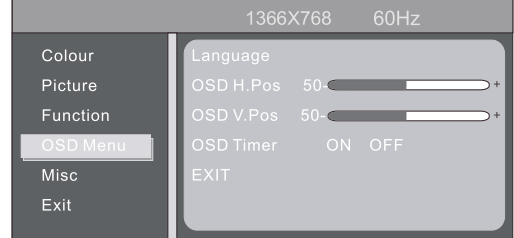

*misc*

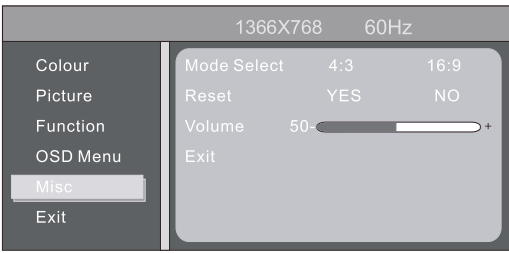

*exit*

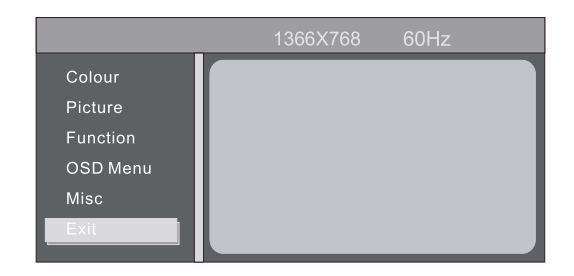

### **TROUBLESHOOTING**

**If your monitor cannot work normally, please refer to the following methods for common problems quickly, if you need assistance, please call the dealer where you purchased the monitor**

There is no screen image / LED no light.

Please, check to see whether the power cord is securely to the monitor and wall outlet, and whether the display is in power saving mode.

There is no screen image / LED light red Check whether the display card of PC is looser, and check the connection between signal cables and display.

The display is not clear or the image is to large or too small Press the AUTO button at the back of your monitor to adjust to the optimal preferences for your source.

The image is too light or too dark.

Enter the OSD image adjustment menu, and then select "UP / DOWN" to adjust the brightness and contrast to optimum.

The screen is overheated Please, keep at least 2 inches around the display for ventilation and do not place anything on the monitor.

Dark display after the power ON / FACULA

This is normal. Due to the temperature difference, the back-light will not give out light equably at the beginning of the powering on, but the back-light lamp will come to normal work after 20min, the drakes and facula will disappear at this time.

The image is distorted, blink and flashes.

Check the computer in it's entirely, for loose wires; chose the appropriate resolution to your monitor.

#### The color is abnormal.

Check the connection of signal cable, if there is any curved or broken pin, please replace the cable. Enter the OSD color adjustment menu to set the display color to the optimum.

### **BIENVENIDO A YEYIAN UN NUEVO ESTÁNDAR EN GAMING DE NIVEL MUNDIAL**

Eres uno de los millones de jugadores. Puedes ser él socialmente comprometido, él deportista divertido, él explorador, él soldado, el constructor o él estratega. Todos requieren reflejos sobrenaturales, máquinas poderosas, consistencia y una fuerte tolerancia a sufrir cientos de derrotas a manos de otros jugadores antes de que comience la diversión. Pero hay algo único que se requiere en un juego, disruptivo y emocionante; un momento que te permite controlar lo que sucede a continuación; el milisegundo en el que te sientes intimidado, en el cual harás el movimiento que te diferenciará del resto. Tu decisión en ese momento, tu confianza, tu pasión, y tu determinación de vencer, te llevará a la monumental Victoria.

> Elige grande, no te conformes y siempre sigue adelante. *Únete al juego.*

Gracias por elegirnos y bienvenido a nuestra familia. Al registrar tus productos, podrás disfrutar de noticias exclusivas, concursos y obsequios.

**USA: www.yeyian.us I MX: www.yeyian.mx I ES: www.yeyian.es**

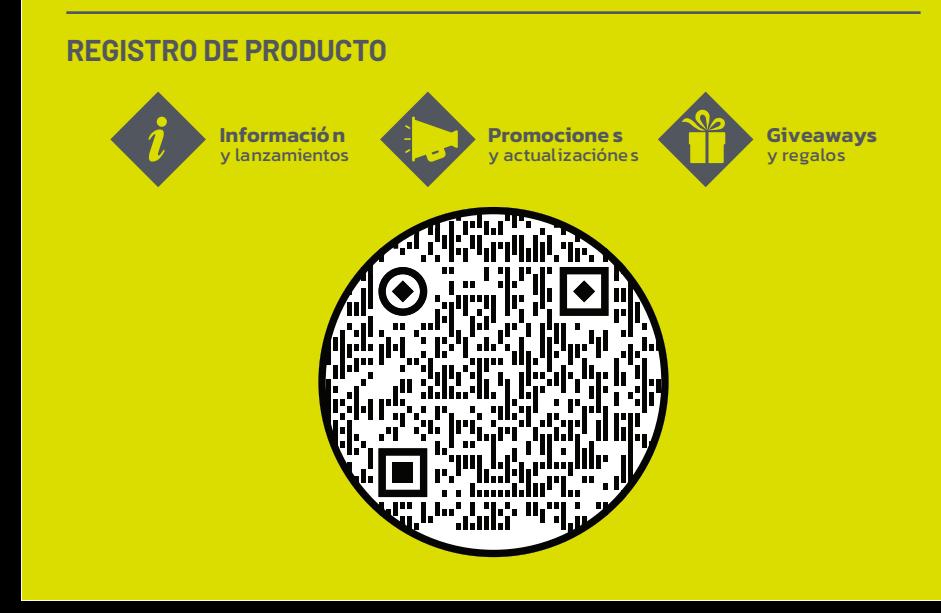

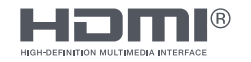

Los términos HDMI®, HDMI® High-Definition Multimedia Interface y el logotipo de HDMI® son marcas comerciales o marcas comerciales registradas de HDMI® Licensing Administrator, Inc.

### **CUMPLIMIENTO DE LA EMC**

Este dispositivo ha sido probado y cumple con los estándares para un dispositivo digital de clase B, de conformidad con la parte 15 de las normas de la FCC. Esos estándares están diseñados para proporcionar una protección razonable contra interferencias perjudiciales en una instalación residencial. Este dispositivo genera y puede emitir energía de radiofrecuencia y, si no se instala y utiliza de acuerdo a las instrucciones, puede causar interferencias perjudiciales en las comunicaciones de radio.

Si este dispositivo causa interferencias perjudiciales en la recepción de radio o televisión, lo cual puede determinarse encendiendo y apagando el dispositivo, se recomienda al usuario que intente corregir la interferencia tomada una o más de las siguientes medidas:

- Revientan o reubicar la antena receptora .
- Aumentar la separación entre el dispositivo y el receptor.
- Conecte el dispositivo a un tomacorriente de pared diferente al conectado al receptor.

- Consulte con el distribuidor o un técnico de radio / TV experimentado para obtener ayuda.

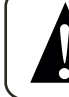

NOTA: El uso de un cable sin protección no está permitido para ser utilizado en el dispositivo.

### **PRECAUCIONES IMPORTANTES**

1. Antes de utilizar este dispositivo, lea atentamente todas las instrucciones de este manual.

2. Guarde el manual cuidadosamente para futuras referencias.

3. Desenchufe este dispositivo de la toma de corriente de la pared antes de limpiarlo. No usar limpiadores líquidos o en aerosol. Use un paño húmedo o mojado para limpiar. Por favor use un detergente para pantallas LCD para limpiar el monitor si todavia esta sucia.

4. No utilice piezas no recomendadas por el fabricante, de lo contrario podría causar un accidente.

5. Cuando desenchufe el cable de alimentación del monitor o adaptador, sostenga el enchufe con la mano, no jale el cable directamente.

6. No coloque ningún objeto sobre el cable de alimentación. No lo pisotee tampoco.

7. No use el dispositivo cerca del agua, por ejemplo: bañera, lavabo, fregadero de la cocina o lavadora. No coloque el dispositivo en un piso mojado, cerca de una piscina, etc. No toque la pantalla con los dedos u otros objetos puntiagudos.

8. Las ranuras y aberturas en la carcasa en su parte posterior o inferior están provistas para ventilación. Para garantizar un funcionamiento confiable de los componentes y protegerlos contra el sobrecalentamiento, estas aberturas no deben bloquearse ni cubrirse colocando el dispositivo en una cama, sofá, alfombra u otra superficie similar. El dispositivo nunca debe colocarse cerca o sobre un radiador o calentador y no debe colocarse en una instalación empotrada a menos que se proporcione la ventilación adecuada.

9. Asegúrese de que el dispositivo esté al menos a 5 cm de distancia de la pared u otros objetos que se encuentren alrededor cuando esté en uso.

10. La fuente de alimentación debe responder a lo indicado en la placa de características. Si tiene alguna consulta sobre la fuente de alimentación, consulte con el distribuidor o proveedor local de fuentes de alimentación.

11. Como medida de seguridad, el monitor o adaptador está equipado con un cable de alimentación con enchufe de tres terminales, el tercer terminal está conectado a tierra. Si no se puede instalar el enchufe en la toma de corriente, comuníquese con un técnico eléctrico para reemplazar la toma de corriente original mientras mantiene la medida de protección vigente.

12. Asegúrese de que la toma de corriente y el cable en uso puedan tomar la suma de la corriente eléctrica de todos los productos.

13. No coloque el dispositivo en un lugar donde el usuario esté sujeto a una operación incorrecta.

14. Observe todas las advertencias e instrucciones descritas en el manual.

15. No sobrecargue la toma de corriente ni utilice un cable de extensión, de lo contrario podría provocar un incendio o una descarga eléctrica.

16. No intente reparar este dispositivo usted mismo, ya que abrir o quitar las cubiertas puede exponerlo a un voltaje peligroso u otros peligros. Consulte al personal de servicio calificado.

17. Desenchufe este monitor o adaptador de CA/CC de la toma de corriente de la pared y remita al personal de servicio calificado bajo las siguientes condiciones: A- Cuando el cable de alimentación o el enchufe están dañados o desgastados.

B- Si el dispositivo se ha caído o si se ha dañado su carcasa..

C- Cuando el rendimiento del dispositivo se deteriora claramente.

18. El cable de alimentación es el objeto principal para encender / apagar el dispositivo; desenchúfelo si el dispositivo no se utiliza durante un largo período de tiempo.

19. Guarde el dispositivo en un lugar con buena ventilación; Evite la luz solar fuerte, la temperatura alta o la humedad.

20. Guarde el dispositivo en un lugar a una temperatura ambiente de -20 ° C a 55 ° C. De lo contrario, puede causar daños permanentes.

# **INTRODUCCIÓN**

### *Lista de Contenidos*

Asegúrese de que los siguientes elementos estén incluidos con su Monitor Gaming SIGURD antes de la instalación:

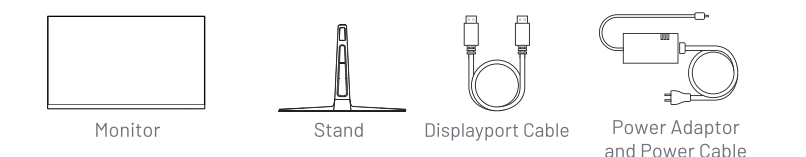

Si falta alguno de estos elementos, comuníquese con su distribuidor para obtener asistencia técnica y servicio al cliente.

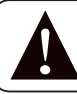

**NOTA: Asegúrese de guardar la caja original y todo el material de embalaje para el transporte del monitor, de ser necesario.**

### **ENTRADAS DEL MONITOR**

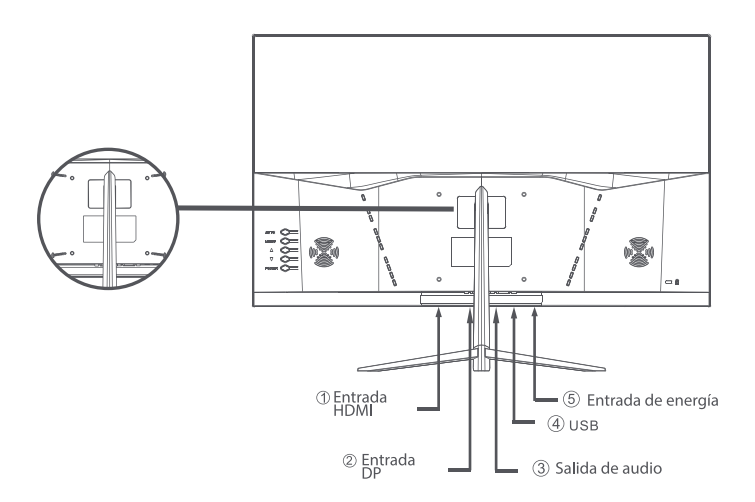

#### *Conexión del cable del puerto de pantalla*

Inserte un extremo del cable del puerto de pantalla en el conector de entrada del monitor y el otro extremo en la salida de video de su computadora (ya sea una tarjeta de video dedicada o integrada).

#### *Conexión del cable HDMI®*

Inserte un extremo del cable HDMI® en el conector de entrada del monitor y el otro extremo en la salida de video de su computadora (ya sea una tarjeta de video dedicada o integrada).

#### *Salida de audio*

Puede conectar auriculares o altavoces directamente a la salida de audio del monitor a través de un cable de audio con conectores de 3,5 mm.

#### *Conexión del cable de alimentación*

Primero, inserte un extremo del cable de alimentación en el conector de entrada de alimentación del monitor y el otro extremo en el tomacorriente.

### *Encendido*

Enciende el monitor de la computadora el indicador se iluminará en verde o azul cuando la pantalla se encuentre en condiciones normales. Compruebe si hay algún problema con la conexión del cable de señal de vídeo si el indicador del se ilumina en rojo.

### *Auto inspección*

Si el monitor inspecciona que no hay señal horizontal y vertical se le pedirá que verifique la entrada de video. Compruebe si hay algún problema con la conexión del cable de señal de vídeo si el indicador se ilumina en rojo

 $\boxed{1}$  NO SIGNAL

### *Ajuste de imagen*

Por favor ajuste la imagen de acuerdo a sus necesidades. Consulte la sección de operación

# **CONTROLES DEL MONITOR**

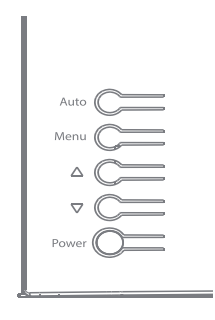

### *Botones para menú en pantalla*

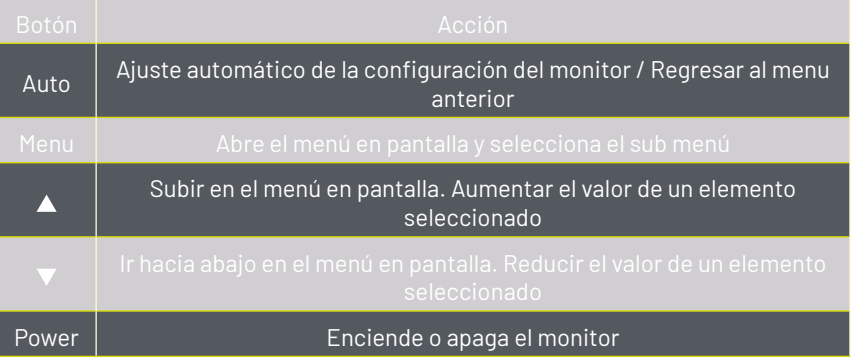

## **MENU EN PANTALLA (OSD)**

Con ▲ ▼ seleccione el elemento deseado en cualquier menú y submenú del OSD, luego presione el botón MENÚ para seleccionar el menú deseado, con el botón ajuste los elementos de la pantalla al valor óptimo, presione nuevamente MENÚ para confirmar y salir del ajuste.

### *Ajuste de color*

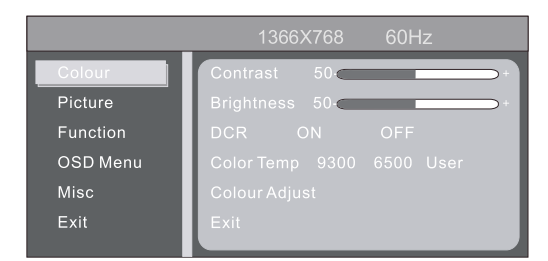

#### *Ajuste de imagen*

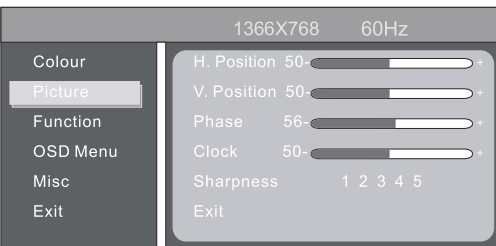

### *Función*

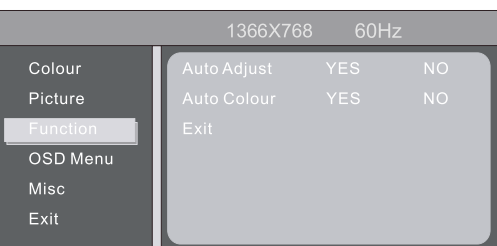

### *Menu para ajuste de OSD*

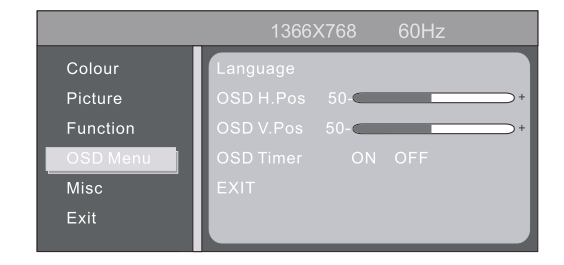

### *Otras configuraciónes*

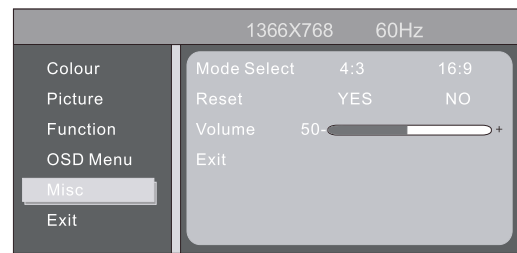

*Salir*

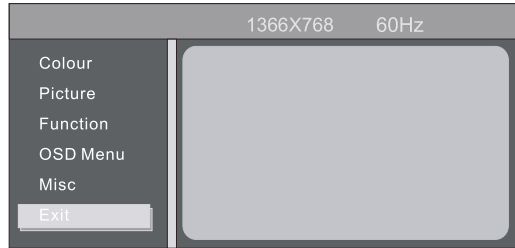

# **SOLUCIÓN DE PROBLEMAS**

**Si su monitor no funciona normalmente ,consulte rápidamente los siguientes métodos para problemas comunes, si necesita ayuda, llame al distribuidor donde adquirió el monitor.**

#### No hay imagen de pantalla / LED sin luz

Compruebe si el cable de alimentación está bien conectado al monitor y la toma de corriente o si la pantalla está en modo de ahorro de energía.

No hay imagen de pantalla / LED luz roja

Compruebe si la tarjeta de visualización de PC está suelta y verifique la conexión entre los cables de señal y la pantalla.

La pantalla no es clara o la imagen es demasiado grande o demasiado pequeña Ingrese al menú de ajustes de imagen MEP (menú en pantalla) y luego seleccione ajuste automático para que la pantalla se ajuste automáticamente a lo óptimo.

La imagen es demasiado clara o demasiado oscura

Ingresa al menú de ajustes de brillo MEP (menú en pantalla) y luego seleccione "arriba / abajo" para ajustar el brillo y contraste al óptimo.

La pantalla está sobre calentada

Mantenga por lo menos 5 centímetros alrededor de la pantalla para ventilación y no coloque nada sobre el monitor.

#### Pantalla oscura después del **encendido** / **fácula**

Esto es normal debido a la diferencia de temperatura, la luz de fondo no emitirá luz de manera equitativa al comienzo del encendido, pero la lámpara de luz de fondo volverá a funcionar normalmente después de 20 minutos la oscuridad y la fácula desaparecerá en ese tiempo.

La imagen está distorsionada parpadea y flashea

Verifique la computadora en su totalidad, por si hubiera cables sueltos, elija la resolución adecuada a su monitor.

#### El color es anormal

Verifique la conexión del cable de señal si hay algún pin curvo o roto reemplazarlo ingrese al menú de ajustes de color MEP (menú en pantalla) para configurar el color de la pantalla óptimo

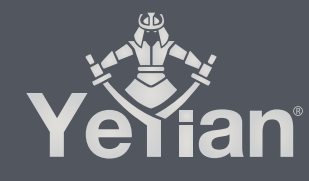

Distributed by / Distribuido por: Vadeto Group

USA 10065 Via de la Amistad A1, San Diego, CA 92154 Tel. +1(888) 499-8103 www.yeyian.us

MÉXICO Calz. José Guadalupe Gallo #8490-A Col. Agua Blanca Industrial, Zapopan, Jalisco, México C.P. 45235 Tel. +52.33.1078.3404 www.yeyian.mx

> ESPAÑA CL Manuel Tovar N° 16 , 28034 Madrid , España Tel. +34.911.764.633 www.yeyian.es